## **Viewing Query History 6.5**

**To view query history**

Select **Tools** > **View Query History** link

or

Click the **Query History** tab from the Saved Queries page.

The Query History page appears. The Query History page displays a table of the last twenty queries that you executed. These include saved queries that you resubmitted as well as queries you have not saved.

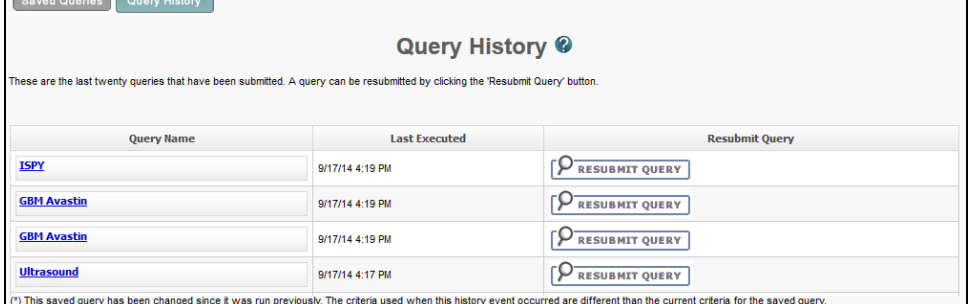

The Query History page contains the following information:

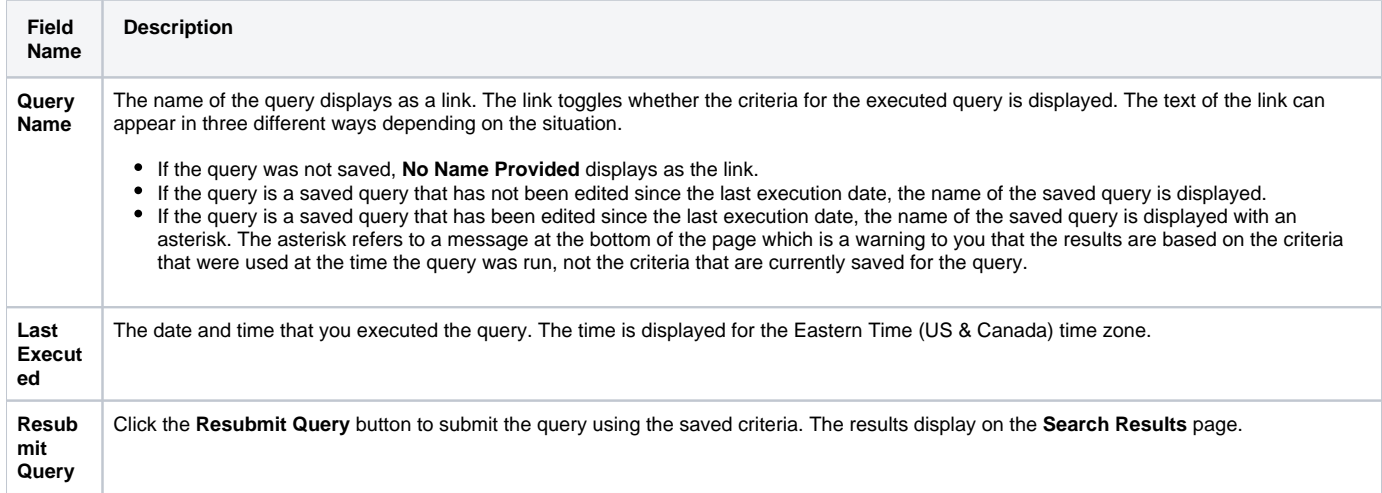

Click the **Saved Queries** tab to view, edit, or resubmit saved queries (see [Managing Saved Queries](https://wiki.nci.nih.gov/display/NBIA/NBIA+Help+Topics#NBIAHelpTopics-ManagingSavedQueries)).